*M*infiRay

# **IRay Technology Co., Ltd.**

# **"HT3003F / HT6004F Series" automata testhőmérséklet-mérő hőkamera állomás**

# **Használati útmutató V1.0.0**

# <span id="page-0-0"></span>**1. A készülék bemutatása**

A HTSeries pontos testhőmérséklet-mérő hőkamera széles körben használható egészségügyi, járványügyi, állatgyógyászati, gépészeti, energetikai és ipari célú hőmérsékletmérési feladatokhoz. Az IRay PC-kliens intelligens archőmérséklet követő funkciót és szabadalmaztatott kompenzációs algoritmust is magába foglal, mellyel gyorsan felfedezi a normálistól eltérő testhőmérsékletet és ezzel párhuzamosan riasztást küld ki.

A hőmérsékleti adatok nagypontossággal történő begyűjtésére és valósidejű, azaz azonnali továbbítására alkalmas készülék számos további hasznos funkcióval van felvértezve.

A normálistól eltérő testhőmérséklet felderítésére szolgáló képesség különösen hasznos és elterjedt repülőtereken, vasúti pályaudvarokon, vasúti szerelvényeken, metróállomásokon, iskolákban és egyéb nagy embertömeg mozgásával jellemezett helyeken.

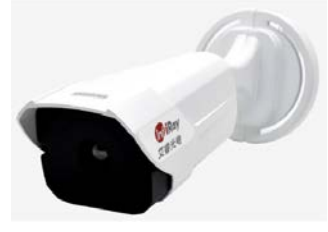

**1. ábra: A készülék külső megjelenése**

### <span id="page-0-1"></span>**2. Műszaki adatok**

#### 1. táblázat: A hőkamera műszaki adatai

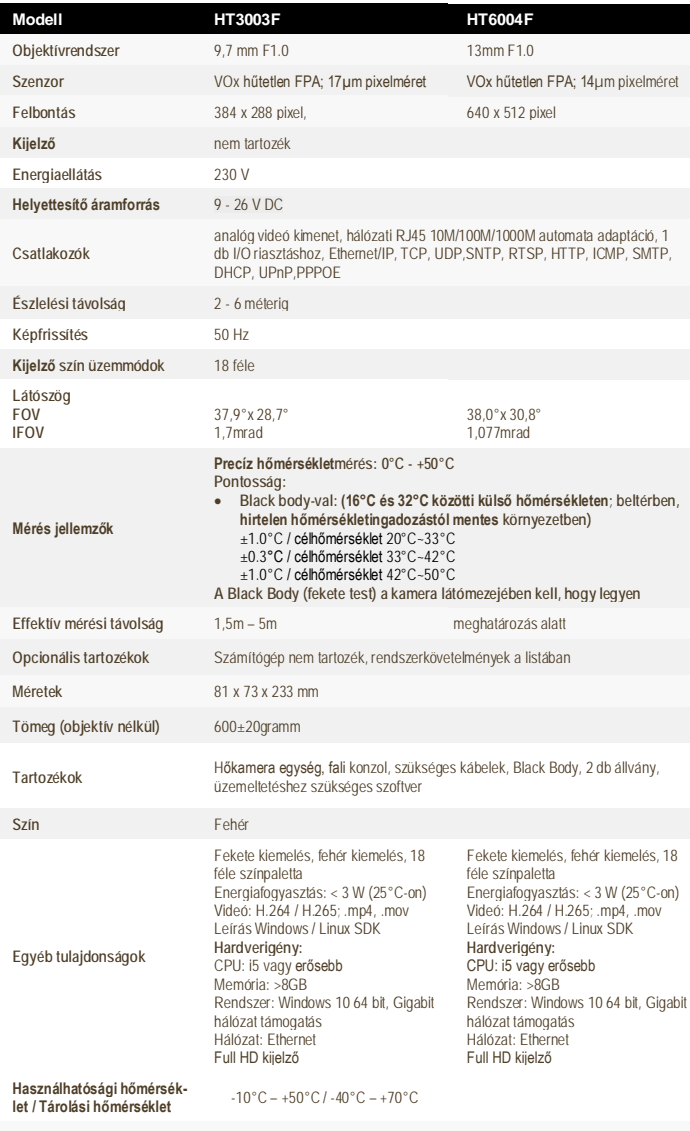

**Jótállás** 2 év gyártói garancia, melyből 1 év forgalmazói jótállás

*Az előzetes értesítés nélküli változtatás joga fenntartva!*

### <span id="page-0-2"></span>**3. Telepítési útmutató**

# <span id="page-0-3"></span>**3.1 Termék- és tartozéklista**

Telepítés előtt ellenőrizze a csomagolás sértetlenségét és az alábbiak meglétét.

**A mellékelt tartozékok köre értékesítési régiótól függően változhat! Előkészületek:**

- 
- Ügyeljen, hogy a telepítésre kiszemelt helyiség megfelelő méretű legyen a hőkamera és tartozékainak elhelyezéséhez.
- Ügyeljen, hogy a telepítésre kiszemelt fal, állvány vagy más teherviselő egység elbírja a kamerát és tartozékait.
- Ne lógassa a hőkamerát az abból kiálló kábeleknél tartva (lásd 2. ábra), mert a kábel kiszakadhat.

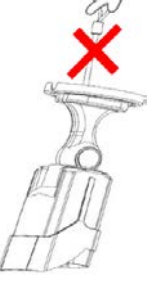

**2. ábra: Helytelen tartás**

2. táblázat: Gyári tartozékok

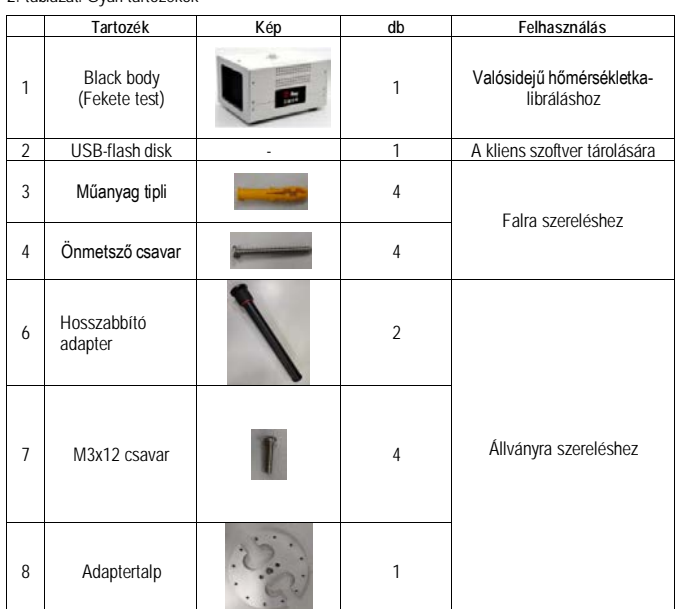

#### **Opcionális kiegészítők**

• Számítógép: i5 vagy jobb CPU, 8GB vagy nagyobb memória, 64-bites Win10 operációs rendszer, Gigabit-hálózati támogatás

- Kijelző: >1920x1080 felbontás
- Hálózati adapter: 10-36V DC, 12V DC ajánlott
- Állvány
- Szerszámok: csavarhúzó, fázisceruza… stb.

#### <span id="page-0-4"></span>**3.2 A hőkamera részei és csatlakozói**

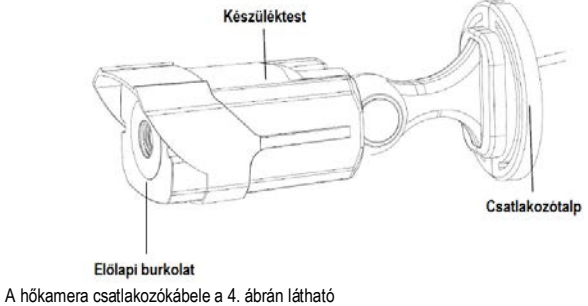

- 
- Tápcsatlakozó: 9-26V DC (egyenáram), 12V DV ajánlott
- Hálózati csatlakozó: hálózati bemeneti és kimeneti jel; Gigabit-hálózati kábelre csatlakozás ajánlott

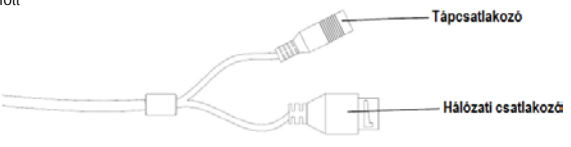

**4. ábra: A csatlakozókábel sematikus ábrája**

# 1 Ezt a használati utasítást a Leitz-Hungaria Kft fordította Önnek!

### <span id="page-1-0"></span>**3.3 A hőkamera megfelelő irányba fordítása**

A hőkamera megfelelő irányba fordítása az 5. ábrán látható módon végezhető az 1-es és a 2-es számmal jelzett csavarok meglazítását követően. A beállítás elvégzése után meg kell húzni az 1-es és a 2-es csavarokat.

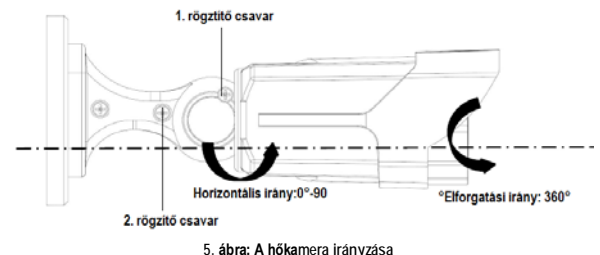

# <span id="page-1-1"></span>**3.4 A hőkamera telepítése**

<span id="page-1-2"></span>**3.4.1 A falra szerelés lépései**

A hőkamera a mellékelt önmetsző csavarokkal szerelhető megfelelő szilárdságú falra. Ennek lépései a következők:

1. Ragassza a pozícionáló sablont a fal azon részére, amelyet a hőkamera talprögzítése számára kiszemelt. 6mm-es fúrószárral készítse el a falban a tiplik hosszának megfelelő furatokat (40mm-nél valamivel mélyebbre). A pozícionáló sablon méretei a 6. ábrán láthatók.<br>\*\*\* 6mm

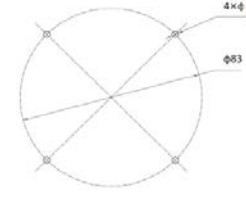

**6. ábra: A pozícionáló sablon**

2. Helyezze be a furatokba a tipliket.

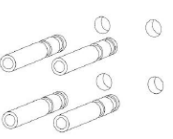

**7. ábra: A tiplik behelyezése**

3. Illessze a falra a csatlakozótalpat és csavarja be az önmetsző csavarokat. A csavarok meghúzása után végezze el a hőkamera irányba állítását.

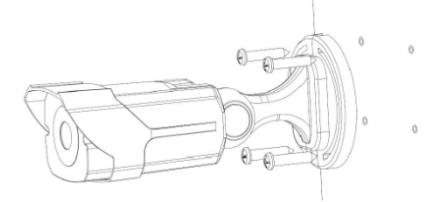

**8. ábra: Az önmetsző csavarok behelyezése**

4. Állítsa a megfelelő irányba a hőkamerát úgy, hogy a megfigyelni kívánt terület essen a hőkamera látóterébe.

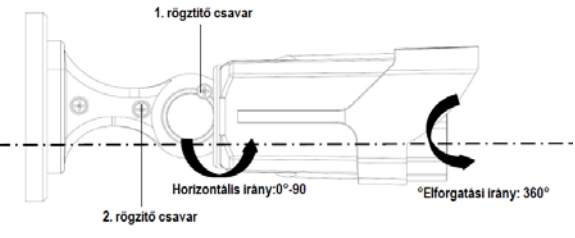

**9. ábra: A hőkamera megfelelő irányba fordítása**

#### <span id="page-1-3"></span>**3.4.2 Falra szerelési tudnivalók**

A 13mm-es objektívvel ellátott hőkamera ajánlott telepítési magassága 2,5 méter, horizontális szöge 155°, ahogy az a 10. ábrán is látható. A 9,7mm-es objektívvel ellátott típus esetében is ugyanez a szerelési és irányzási eljárás alkalmazható.

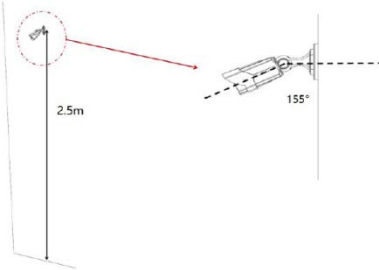

Ahogy az a 11. ábrán is látható, a hőkamera szögét és megfigyelési távolságát úgy kell beállítani, hogy a megfigyelni kívánt célobjektumot (személyt) a lehető legjobban fedje le a hőkamera látómezeje. Az effektív hőmérsékletmérési távolság a hőkamera esetében 1m – 5m, az ajánlott hőmérsékletmérési távolság 2 méter.

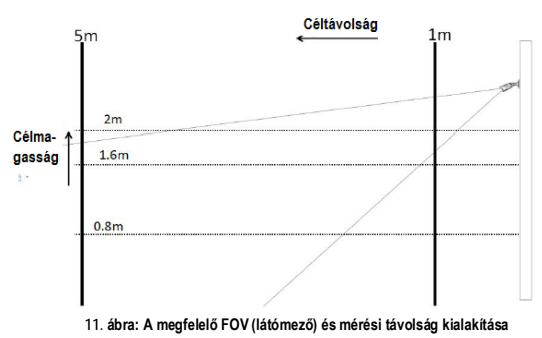

#### <span id="page-1-4"></span>**3.4.3 Állványra szerelési tudnivalók**

A hőkamera adaptertalp közbeiktatásával háromlábú állványra szerelhető az adaptertalp alsó részén lévő 1/4 és 3/8 hüvelykes állványmenettel.

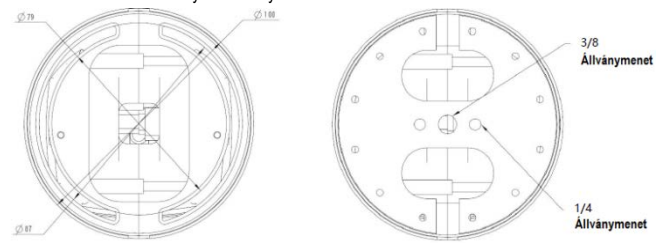

**12. ábra: A csatlakozótalp és az adaptertalp méretezése**

Amennyiben a hőkamerát állványra kívánja szerelni, akkor az alábbiakat kell elvégeznie. 1. Csatlakoztassa a hőkamera csatlakozótalpára az adaptertalpat a 4db M3-as csavar segítségével.

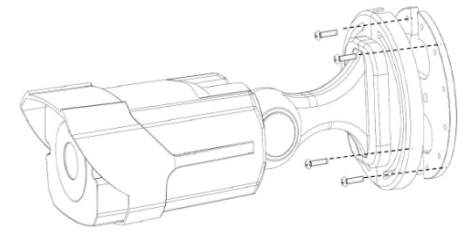

**13. ábra: Az adaptertalp felszerelése**

2. Az adaptertalp felszerelése után az adaptertalp 1/4 és 3/8 hüvelykes állványmenetével a hőkamera állványra szerelhető.

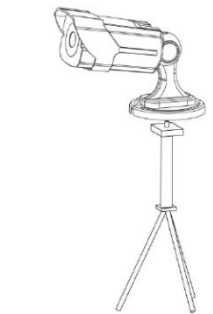

**14. ábra: A hőkamera állványra szerelésének sematikus ábrája**

#### <span id="page-1-5"></span>**3.5 A referencia fekete test (Black body) bemutatása**

<span id="page-1-6"></span>**3.5.1 Műszaki adatok**

2. táblázat: A referencia fekete test műszaki adatai

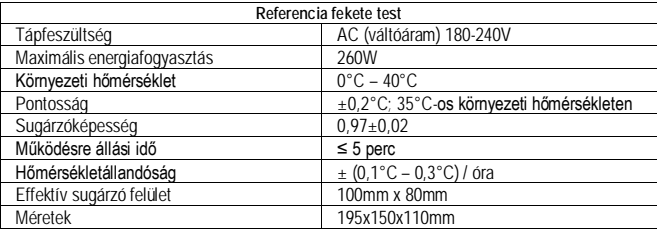

## <span id="page-1-7"></span>**3.5.2 A referencia fekete test felépítése**

A 15. ábrán a referencia fekete test vázlatos rajza látható. A fekete test alsó és felső részén szabvány 1/4-20UNC állványcsatlakozó található, mely egyszerű és gyors telepítést tesz lehetővé. Az alsó rész négy sarkában lévő párnázott talpak vízszintes felületen való elhelyezést tesznek lehetővé.

**10. ábra: Ajánlott telepítési magasság és irányszög**

# Ezt a használati utasítást a Leitz-Hungaria Kft fordította Önnek!

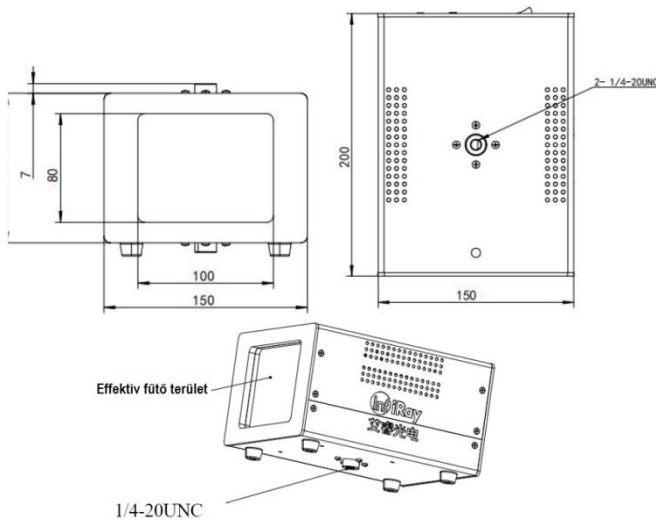

**15. ábra: A fekete test (Black body) felépítése**

# <span id="page-2-0"></span>**3.5.3 A biztonságos használat módjának rövid összefoglalása**

Csatlakoztassa a tápforrásra (AC180-240V) és kapcsolja be a "fekete testet" a rajta található főkapcsolóval (nyomja meg a főkapcsolót a nyitott pozícióhoz). Az állapotjelző bekapcsol. Alaphelyzetben 35°C-ot jelez. A fekete test (Black body) működése normál esetben a bekapcsolás után 5 perc elteltével stabilizálódik.

#### *Figyelem!*

- Ügyeljen a megfelelő tápfeszültségre.
- Ne nyúljon a fekete test fűtőfelületéhez, mert megégetheti a kezét.
- A fekete test 25°C-os környezeti hőmérsékleten biztosítja a legpontosabb mérést.
- A mérési pontosság megtartása érdekében lehetőleg ne használja a készüléket nedves és a megadott környezeti hőmérséklettartománytól eltérő hőmérsékletű helyeken.

### <span id="page-2-1"></span>**3.5.4 Elhelyezési tudnivalók**

1) Referencia elrendezés

A 16. ábrán látható a készülék nagyobb térben történő elhelyezési vázrajza. A külső referencia fekete test (Black body) közvetlenül a hőkamerával szemben található, így a képmezőben a kamera számára mindig biztos viszonyítási alapot szolgáltat. A hőkamera látóterén terelőszalaggal átvezetett gyalogosok mindegyike vizsgálatra kerülhet.

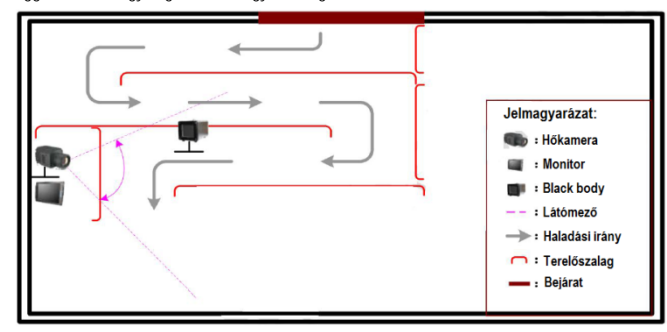

#### **16. ábra: A testhőmérséklet-mérő kamera elhelyezése**

#### • A hőkamera telepítési iránya és elhelyezési magassága

A telepítési magasságot és irányt az aktuális helyzethez kell igazítani. Az ajánlott távolság **2 méter**. A telepítési magasságot úgy kell kiválasztani, hogy minden elhaladó személy belekerülhessen a megfigyelési zónába.

• A referencia fekete test (Black body) elhelyezése

A 17. ábrán bemutatottnak megfelelően a hőkamerát úgy kell elhelyezni és beirányozni, hogy a referencia fekete test valahol a hőkamera középső látóterének 2/3 részében legyen és az elhaladók ne takarhassák el a hőkamera elől.

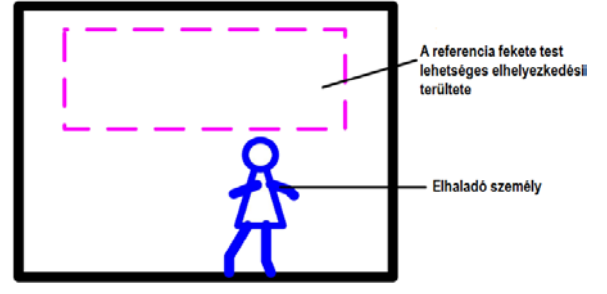

**17. ábra: A PC-n látható infravörös kép**

### • Az optimális működéshez szükséges környezeti jellemzők

A hőkamera a viszonylag állandó hőmérsékletű, közvetlen napfénytől és erős légmozgástól (huzattól) mentes, helyen szolgáltat hibátlan adatokat az emberi test hőmérsékletéről. Ahhoz, hogy ezek az előfeltételek teljesülhessenek, termekben és folyosókon az alábbi telepítési módokat kell alkalmazni.

#### <span id="page-2-2"></span>**3.5.5 Elhelyezés és tájolás**

#### 1) Ne helyezze huzatos bejárat közelébe

Ügyeljen, hogy az áramló levegő ne hűthesse le vagy melegíthesse fel a megfigyelni kívánt személyek bőrét, különben a hőkamera téves riasztást ad vagy nem riaszt.

# 2) Válassza ki a megfelelő megfigyelési forgatókönyvet

Ne használja megfigyelésre a hőkamerát olyan helyen, ahol nagyméretű magas hőt kibocsá-tó objektumok (elektronikus hirdetőtáblák, nagyméretű fényforrások, napsütésnek kitett üvegfa-.. stb.) vannak elhelyezve. Ezek téves riasztást vagy elmaradó riasztást okozhatnak.

#### 3) A megfigyelési terület egyenletes hőmérsékletű legyen

Ügyeljen, hogy a bőrfelület hőmérsékletét ne emelhesse meg, vagy ne csökkenthesse le a megfigyelési területen tapasztalható élénk légmozgás, ill. ne zavarja meg semmi az infravörös hőmérők helyes működését.

4) Biztosítson megfelelő hosszúságú mozgási útvonalat

Ügyeljen, hogy a megfigyelt és ellenőrzött területre ne közvetlenül a hideg/meleg külső térből lépjenek be a személyek. Az aktuális és tényleges bőrhőmérséklet magasabb vagy alacsonyabb lesz, ha a mérés előtt tartósan meleg vagy hideg helyen tartózkodtak a megfigyelni kívánt személyek. Ennek kivédésére megfelelően hosszú mozgási útvonal kialakítására van szükség, ami lehetővé teszi a testhőmérséklet fokozatos normalizálódását a tesztelés előtt. Ezzel elkerülhető a téves riasztás vagy az elmaradó riasztás.

#### <span id="page-2-3"></span>**4. A PC-kliens használatának rövid bemutatása**

A hőkamera telepítése után meg kell vizsgálnia a hőkamera által szolgáltatott képet és el kell végeznie a szükséges paraméterek konfigurálását a PC-kliensen.

Az alábbi fejezetben a felhasználói szoftver használatának rövid bemutatását találhatja. A részletes leírás a szoftvercsomagban ("Temperature Measurement Analysis PC Client Operation Manual") található. Ha nem boldogul, lépjen kapcsolatba a márkakereskedővel.

1. A kliens csatlakoztatása előtt módosítsa a számítógép IP-címét 192.168.1.XXX-re és kapcsolja ki a számítógép tűzfalát és a többi vezeték nélküli hálózatot.

• Az elemző szoftver a mellékelt SD kártyán lévő .rar állományban található. Kitömörítés után (pl. Total Commander, vagy WinRar program) a mappa teljes tartalmát másolja számítógépére, ezután az elemző szoftver a "camera.exe" fájlra való kattintással indítható el.

2. Az emberi test felületi hőmérséklete a külső hőmérsékleti viszonyoktól függően változik. A hőmérsékletkiegyenlítési eljárás elvégzéséhez kattintson a kezelőfelület alsó részén lévő hőmérsékletmérési típus beállítása gombra 11, majd a kezelőfelület jobb oldalán válassza a "Correction1" (1-es korrekció) beállítást.

#### <span id="page-2-4"></span>**4.1 A szoftver csatlakoztatása**

A használat az alábbiak szerint végezhető. A "Preview" gombra kattintást követően megjelenik a hőkép a kliens kezelőfelületén, ami a sikeres csatlakozás mutatja. Alapbeállítás szerint az IP-cím: 192.168.1.29.

A csatlakozás létrehozása után az aktuális környezeti paramétereket a "Setings" (beállítások) -"Temp" (hőmérséklet) menüpontban állíthatja be.

Az alábbi környezeti jellemzők beállítására van mód a PC-kliensen:

- **Atmospheric temperature (légköri hőmérséklet):** Az aktuális helyszín külső hőmérsékletére vonatkozó érték
- **Reflected temperature (visszavert hőmérséklet):** Ha az aktuális helyszínen nincs magas hőmérsékletű objektum, állítsa az aktuális helyszín külső hőmérsékletére.
- **Emissivity (sugárzóképesség):** Testhőmérséklet mérése esetén 0.98 az ajánlott beállítás.
- **Atmospheric transmittance (légköri fényáteresztési tényező):** Beltéri vagy jó láthatóságot biztosító helyeken hagyja meg az "1"-es beállítást.
- **Distance (távolság):** Állítsa be a körülményeknek megfelelő távolságot. Az alapbeállítás 2m (2 méter).
- **Temperature measurement mode (hőmérsékletmérési mód):** Standard mode (szabvány mód) és Correction mode (korrekciós mód) közül lehet választani. Standard mode (szabvány mód) esetén a valós hőmérséklet mérésére kerül sor, Correction mode (korrekciós mód) beállításakor az emberi test belső hőmérséklete kerül kiszámításra az emberi bőr hőmérséklete alapján. "Correction1" beállítást kell alkalmazni testhőmérséklet feltérképezése esetén.

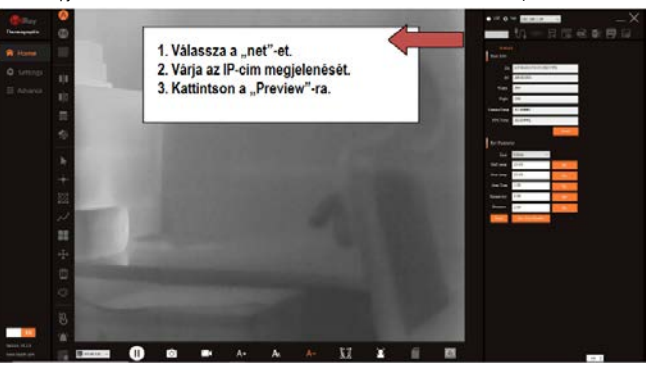

**18. ábra: Szoftveres csatlakozás**

# <span id="page-2-5"></span>**4.2 Riasztási hőmérséklet beállítás**

Nyissa meg a "Setings" (beállítások) – "Alarm" (riasztás) menüpontot a riasztási küszöbérték (Alarm threshold) és a riasztási mód (Alarm mode) beállításához.

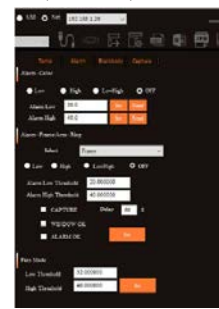

# Ezt a használati utasítást a Leitz-Hungaria Kft f<mark>ordította Önnek</mark>!

**Alarm-color (riasztási szín):** A magas és alacsony hőmérsékleti küszöbérték beállításával a magas hőmérsékleti küszöbértéknél melegebb képterületek vörös, míg az alacsony hőmérsékleti küszöbértéknél hidegebb képterületek kék színben lesznek megjelenítve.

- **Alarm-frame-area-ring (területalapú riasztás hangjelzéssel):** Egy kijelölt képterületre vagy a teljes képmezőre vonatkozóan adható meg megfigyelési és riasztási beállítás. Válassza "low/high/lowhigh" (alacsony/magas/alacsonymagas) beállítást "alarm temprature area" (riasztás alapjául szolgáló terület hőmérséklete) beállításnak. Ha például, "high" (magas) van beállítva és a megfigyelt terület hőmérséklete eléri a magas hőmérsékleti küszöbértéket, megszólal a riasztási hang, megjelenik a riasztási ablak vagy a riasztási kép.
- Face mode (arc mód): állítsa be az arc vagy megfigyelt terület hőmérséklettartományát. Arc módban csak az alacsony és magas küszöbértékek közötti képek lesznek felismerve.

#### <span id="page-3-0"></span>**4.3 A kliens kezelőfelület funkcióinak bemutatása**

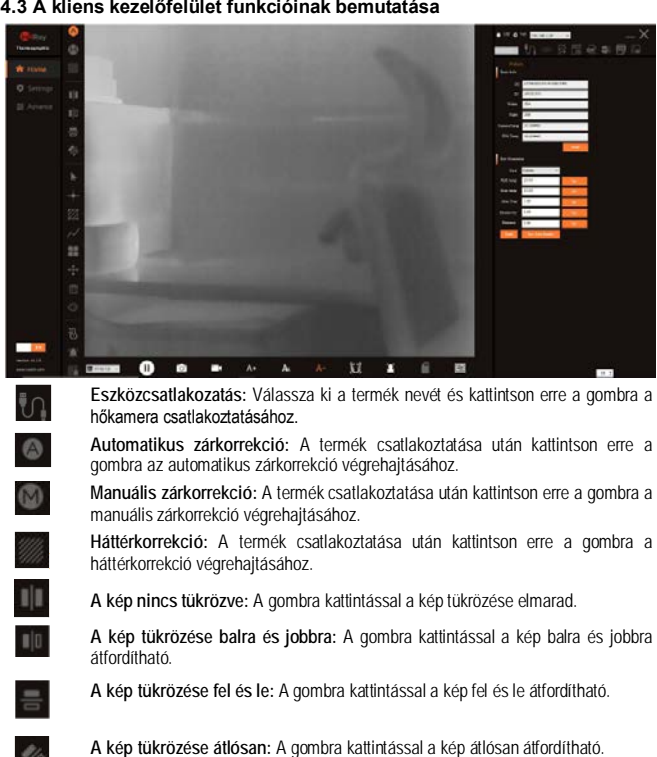

**Mutató:** A gombra kattintással megjeleníthető a kurzor aktuális helyén mért hőmérséklet.

**Mérési pontok beállítása:** A gombra kattintást követően kattintson az egérrel és mozgassa a kurzort a képterület azon pontjaira, amelyeket hozzá kíván adni a mérési pontokhoz.

**Mérési terület beállítása:** A gombra kattintást követően kattintson az egérrel és mozgassa a kurzort a képterületen bármely pontjára. Az egér húzásával rajzoljon négyszöget, majd az egéren végzett újabb kattintással befejezheti a rajzolást.

**Mérési vonal beállítása:** A gombra kattintást követően kattintson az egérrel és mozgassa a kurzort a képterületen a mérési vonal hozzáadásához.

**Teljes képterülten végzett hőmérsékletmérés be/ki kapcsolása:** A gombra kattintást követően bekapcsol a teljes képterületen végzett hőmérsékletmérés üzemmód. Ebben az üzemmódban a legalacsonyabb, a legmagasabb és a teljes képterület átlagos hőmérséklete egyaránt kijelzésre kerül. Az üzemmód kikapcsolásához kattintson ismét a gombra.

**Mérési pozíció mozgatása:** A gombra kattintást követően bekapcsol a mobil mérési pozíció funkció. Tetszőleges mérési pont, vonal, négyszög választható ki és mozgatható el az egérrel. A leállításhoz ismét kattintani kell az egér bal gombjával.

**Mérési pont, vonal, négyszög törlése:** A gombra kattintást követően, álljon az egérrel a törölni kívánt pontra/vonalra/négyszögre és kattintson az egér bal gombjával a kiválasztott elem törléséhez.

**Mérési színek kiválasztása:** A gombra kattintással választhatja ki a hőmérsékletmérő eszközök színét a könnyebb megfigyelés érdekében.

**Hőmérsékletskála-szélesség kapcsoló:** A csatlakozás befejezése után kattintson erre a gombra a hőmérsékletskála szélességének kiválasztását lehetővé tevő funkció megnyitásához/bezárásához.

**Riasztási hőmérséklet kapcsoló:** Alapbeállítás szerint a magas és az alacsony riasztási hőmérséklet funkció egyaránt aktív. Az alacsony riasztási hőmérséklet küszöbértéke 20°C, a magas riasztási hőmérsékleté 40°C. A riasztási küszöbérték és a riasztási mód a Settings (Beállítások) oldalon adható meg. Azok a területek, amelyek alacsonyabb hőmérsékletűek, mint a beállított alacsony hőmérsékleti küszöbérték kék, míg a magas hőmérsékleti küszöbértéknél melegebb területek vörös színben jelennek meg.

**Izotermakapcsoló:** Kattintson erre a gombra az izotermakapcsoló funkció megnyitáshoz/bezárásához. Az alacsony hőmérsékleti küszöbérték 20°C, a magas hőmérsékleti küszöbérték 40°C. A küszöbértékek a Settings (Beállítások) oldalon adhatók meg. Azok a területek, amelyek hőmérséklete a beállított alacsony és magas hőmérsékleti küszöbértékek közötti tartományba esnek, narancssárga színben jelennek meg.

**Infravörös kép kiválasztása:** Kattintson erre a gombra, ha a 18 hamisszínes megjelenítés közül vagy a 2 fekete-fehér (fekete-meleg, fehér-meleg) megjelení-

■纸 →

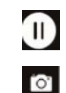

n, 缸

**Hőkép kimerevítése:** A kép kimerevítéséhez kattintson erre a gombra. A kimerevítés megszüntetéséhez kattintson ismét a gombra.

**Fénykép:** Az aktuális képmezőről fénykép készíthető a gombra kattintással. Az elkészült kép (.bmp) a szoftver "CaptureBmp" mappájába kerül.

**Videofelvétel:** Az aktuális képmezőről videofeévétel készíthető a gombra kattintással. Az elkészült videofelvétel (.avi) a szoftver "CaptureBmp" mappájába kerül.

**Hőmérsékletmérési mód kiválasztás:** A gombra kattintással háromféle mód választható: "standard", "correction" (korrekció), "correction1" (1-es korrek-<br>ció),T<mark>esthőmérséklet</mark>-mérés esetén a "Correction1" beállítás választása ajánlott, ami az erre szolgáló algoritmust használja.

**Arc mód:** Kattintson erre a gombra az arcfelismerés mód be/ki kapcsolásához.

n 圂

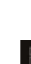

befejeztével kattintson ismét erre a gombra a beállítás befejezéséhez. Ezt követően a hőmérsékletmérések alkalmával ezekre a területekre vonatkozóan nem már nem kerül sor riasztás kiadására. **Sablon exportálása:** A mérési pontok, vonalak, négyszögek elhelyezése után, kattintson a gombra a hőmérsékletmérési sablon elmentéséhez.

**Letakart terület kiválasztása:** Erre a gombra kattintás után a négyszög rajzolása gombra kattintással négyszög alakú takarás rajzolható rá a képterületre. A rajzolás

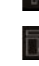

**Sablon importálása:** Az importálás gombra kattintással importálhatja a tárolt hőmérsékletmérési sablon fájlját és automatikusan rárajzolhatja az aktuális képre a sablonban elmentett pontok, a vonalak és a területmérő négyzet pozícióját.

**CSV-jelentés létrehozása:** Erre a gombra kattintással hozhat létre CSV-jelentést, melyben elmenti az aktuális környezeti paramétereket és a teljes képmező hőmérsékleti adatait.

**Tesztjelentés létrehozása:** Erre a gombra kattintással hozhat létre tesztjelentést, melyben elmenti az aktuális környezeti paramétereket és a tesztképet.

**JPEG létrehozása:** A termék csatlakoztatása után erre a gombra kattintással elmentheti az aktuális a JPEG-képet további elemzés elvégzéséhez.

**JPEG megnyitása:** JPEG-kép kiválasztásához kattintson erre a gombra. A kép megjelenése után elvégezhető a kép másodlagos elemzése. A környezeti paraméterek, a hőmérsékleti mértékegységek, a mérési pontok, vonalak és négyszögek alaphelyzetbe állíthatók a hőmérsékletmérési analízishez.

#### <span id="page-3-1"></span>**5. Esetlegesen előforduló hibák és megoldásuk**

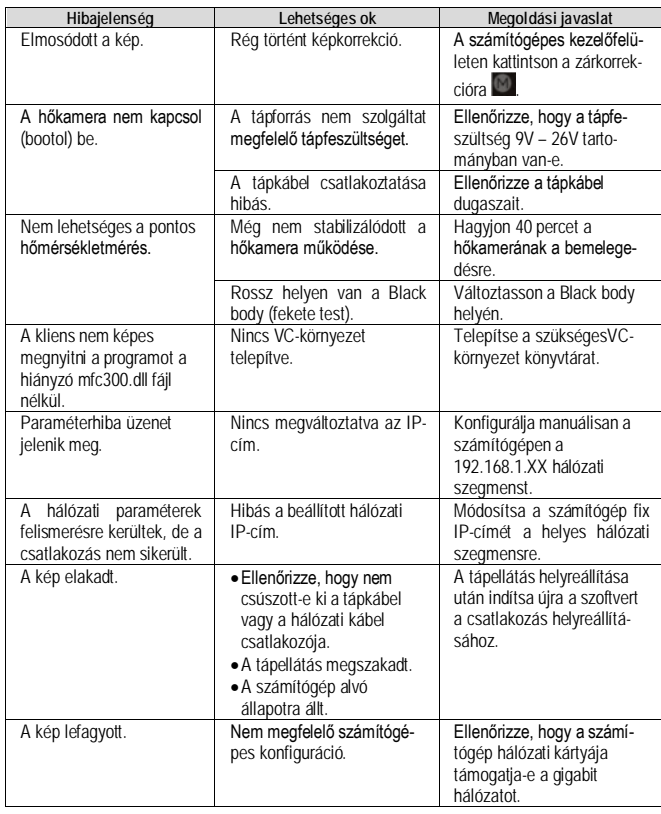

#### <span id="page-3-2"></span>**6. Karbantartás**

#### <span id="page-3-3"></span>**6.1 Biztonsági tudnivalók**

- Ügyeljen, hogy a hőkamera rögzítése a falon, mennyezeten, oszlopon szilárd legyen.
- A kamerát óvni kell mindenféle erős mechanikai hatástól, rezonanciától, mágneses interferenciától. Nem szabad vibrációval, ütésekkel veszélyeztetett helyre felszerelni. Ezek figyelmen kívül hagyása a kamera károsodásához vezethet, amire a garanciális jog nem terjed ki.
- A hőkamera objektívját nem szabad erős hőforrás, pl. a Nap, lámpaizzó felé fordítani, mert az objektív és/vagy a szenzor tönkremehet.
- A készülék beltéri használatra való, így óvni kell az esőtől és az erős nedvességtől.
- Óvja a készüléket a korróziót okozó gázok hatásától, mert tönkremehet.
- Ne helyezze a készüléket közvetlen napsütésnek kitett, rosszul szellőző helyiségbe és fűtőberendezések közelébe, mert akár tűz is keletkezhet.
- Kérjük, őrizze meg a készülék összes csomagolóanyagát, hogy egy esetleges szervizbejuttatás közben a készülék biztonságosan szállítható legyen. Az IRay csak az eredeti csomagolásban lévő termék szállítása közben keletkező esetleges károkért vállalhat felelősséget.

**Ezt a h**asználati utasítást a Leitz-Hungaria Kft fordította Önnek! tési mód közül akar választani.

## <span id="page-4-0"></span>**6.2 Tisztítás**

- Ne használjon az optikai felületeket karcoló, korrodáló tisztítószereket.
- A germánium lencsefelület tükröződésmentes bevonattal van ellátva. A por, a zsíros szenynyeződések, az ujjlenyomatok rontják a hőkamera teljesítményét, akár karcolásokat is okozhatnak. Tisztításkor tartsa be az alábbi előírásokat:
	- 1) A port és a homokszemcséket pumpás ecsettel távolítsa el a lencséről. Ügyeljen, hogy közben ne karcolja meg a lencsebevonatot.
	- 2) A lencsét alkoholba vagy lencsetörlő oldatba mártott puha pamutkendővel vagy lencsetörlő kendővel középről kifelé haladó körkörös mozdulatokkal törölje tisztára. Ügyeljen, hogy ne dörzsölje a lencse felületét. Ügyeljen arra is, hogy a tisztításhoz használt alkohol vagy lencsetörlő oldat csak enyhén nedvesítse be a tisztítókendőt. A folyadék semmi esetre se csorogjon ki a tisztítókendőből. Ha szükséges, vegyen elő egy másik tiszta kendőt és ismételje meg a tisztítási eljárást.

# <span id="page-4-1"></span>**6.3 Biztonsági előírások**

- Csak az előírásnak megfelelő tápforrást használjon, mert a túlfeszültség tönkreteszi a hőkamerát.
- Az érintkezők rövidre zárása tilos!
- A készülék ütögetése, burkolatának bármilyen módon való megsértése tilos.
- A készülék 80°C-nál magasabb külső hőmérsékletű helyen nem tartható, nem tárolható.
- A készüléket tilos tűzbe dobni.

# <span id="page-4-2"></span>**7. Szervizinformációk**

A HT Series nagypontosságú hőmérsékletmérő infravörös kamera esetleges karbantartását, javítását cégünk megfelelő háttérrel biztosítja. Amennyiben szükségessé válik, lépjen kapcsolatba a jótállási jegyen feltüntetett márkakereskedővel. A **www.leitz-hungaria.hu** honlapon is megtalálhatja az elérhetőségeket.

# <span id="page-4-3"></span>**8. Gyártói információk**

IRay Technology Co.,Ltd. Honlap: www.IRaytek.com Telefon: 86-0535-3410623 Fax: 86-0535-3410610 Email: sales@IRaytek.com Levelezési cím: 11th Guiyang Street, YEDA, Yantai, Shandong Province, China

# <span id="page-4-4"></span>**9. Forgalmazói információk**

#### **Elérhetőségek:**

**Leitz-Hungária kft.** 1071 Budapest, Damjanich u. 11-15. **[06-1-485-0517, 06-1-268-9520](tel:0614850517) [kapcsolat@leitz-hungaria.hu](mailto:kapcsolat@leitz-hungaria.hu)**

### **Figyelem!**

*A terméket használata során ne tegye ki semmilyen elkerülhető kémiai, fizikai behatásnak, sokknak, amelyről sejthető vagy ismert, hogy a károsodását okozhatja. Kerülje el, hogy a terméket karbantartás elmaradása vagy más mulasztás-jellegű hatás vagy kár érje. Úgy a szállítás, tárolás, mint a használat során vigyázzon az eszközre. Óvja a rázkódástól, súrlódástól, ütődéstől, sugárzásoktól (pl. de nem kizárólag víz-, napsugárzás, elektromos, hővagy mágneses hatás). Ne engedje, hogy vegyi anyag vagy más behatás érje, mindig használja tiszta kézzel.*

### **10. Tartalom**

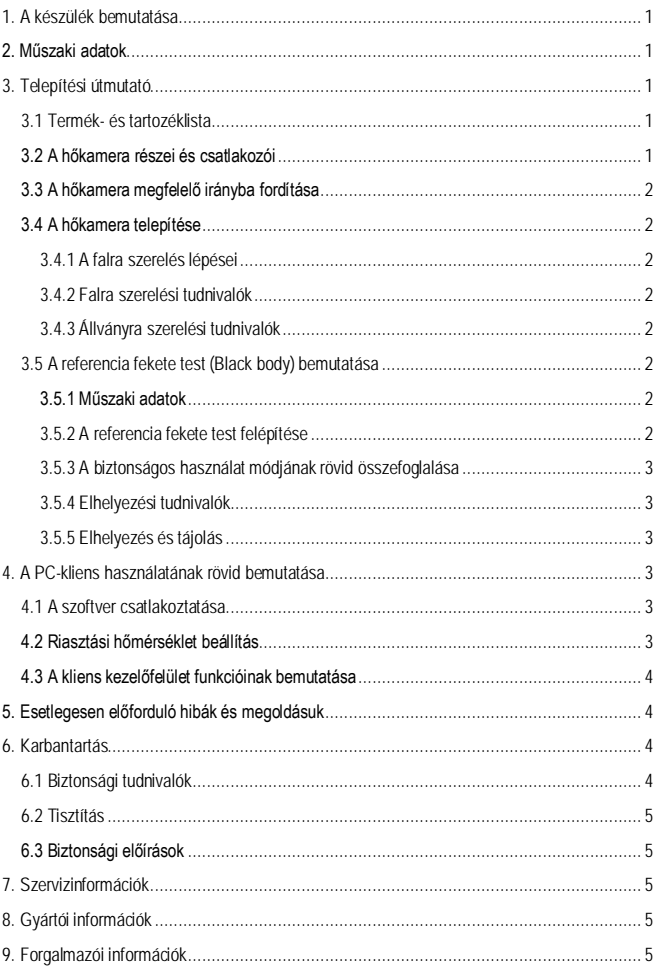